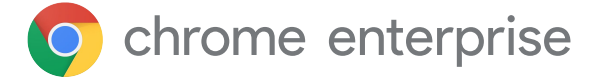

# **Guía de introducción para gestionar las extensiones del navegador Chrome para empresas**

### **Introducción**

Hay disponibles miles de extensiones para el navegador Chrome y muchas de ellas permiten hacer cosas increíbles que, además, ahorran tiempo a los usuarios, mejoran los flujos de trabajo de las empresas y aumentan la eficiencia. Las extensiones sirven para mejorar la productividad en el trabajo,

ya sea optimizando el uso de la RAM, aumentando la velocidad del navegador o revisando la ortografía. Pero es importante recordar que, si no se gestionan correctamente, también pueden introducir riesgos y vulnerabilidades en el entorno de la empresa. Por eso, los equipos de TI deben encontrar un equilibrio entre las necesidades de productividad de los usuarios

En materia de gestión de extensiones, los equipos de TI **de las empresas tienen tres prioridades principales:** 

- 1. Proteger los datos de los usuarios y de la empresa
- 2. Evitar que se instalen extensiones maliciosas
- 3. Asegurar que los usuarios tengan acceso a las extensiones que necesitan para mejorar su productividad y eficiencia

y las necesidades de seguridad de la empresa.

Con tantas extensiones y sus constantes actualizaciones, es muy importante que los administradores sigan las prácticas recomendadas para monitorizar, gestionar y proteger las extensiones de Chrome de sus usuarios.

En este informe técnico explicaremos varias opciones de gestión de extensiones y te ayudaremos a elegir el método que mejor se adapte a tus necesidades.

### **Criterios que considerar**

Antes de empezar a gestionar las extensiones, debes identificar los parámetros que servirán para evaluarlas y aprobarlas en tu organización. Para ello, deberás responder a las preguntas siguientes:

- ¿Qué normas de seguridad y medidas de cumplimiento debe acatar la organización?
- ¿Qué datos de la empresa y de los usuarios se guardan en los dispositivos de estos últimos?
- ¿Qué permisos de las extensiones podrían infringir las políticas de seguridad de datos?

Cuando tengas claras las respuestas, ya podrás empezar a pensar en las opciones de gestión de las extensiones.

# **El método tradicional:**

Durante mucho tiempo, la única forma de gestionar las extensiones del navegador era evaluar cada una de ellas y crear listas de las extensiones permitidas y bloqueadas para indicar cuáles se podían instalar en los dispositivos de los usuarios y cuáles no. Algunas empresas aún utilizan este método.

En la consola de administración de Google, puedes hacer lo siguiente:

- Permitir todas las extensiones, excepto las que quieras bloquear.
- Bloquear todas las extensiones, excepto las que quieras permitir.
- Bloquear o permitir extensiones concretas.
- Forzar la instalación de una o varias extensiones.

La directiva de grupos de Microsoft<sup>1</sup> incluye plantillas con las que puedes aplicar protecciones similares a grupos concretos o a toda la organización, por ejemplo:

- Permitir todas las extensiones, excepto las que quieras bloquear.
- Bloquear o permitir una extensión.
- Forzar la instalación de una extensión.

Ambos métodos tienen sus limitaciones y requieren dedicar bastante esfuerzo a tareas manuales.

Los tiempos de revisión pueden tener un impacto negativo en la productividad de los usuarios y de los administradores. Y, quizá lo más importante en términos de seguridad, otras entidades que no has revisado pueden comprar o modificar las extensiones permitidas.

# **El método moderno: gestionar las extensiones mediante permisos**

Para que la gestión de extensiones en empresas sea más eficiente, escalable y segura, Chrome también permite gestionarlas por permisos. Al gestionar las extensiones por permisos, los equipos de TI pueden ofrecer a sus usuarios las extensiones que quieren sin poner en riesgo los datos de la empresa. Es el método que usa el equipo de TI de Google y que recomendamos a otras empresas.

Los permisos dan a las extensiones la posibilidad de hacer cambios en un sitio web o un dispositivo. Con frecuencia, las extensiones necesitan permisos concretos para poder funcionar correctamente.

Hay dos categorías principales de permisos de extensiones: los permisos de sitio y los de dispositivo. Muchas extensiones suelen usar ambos.

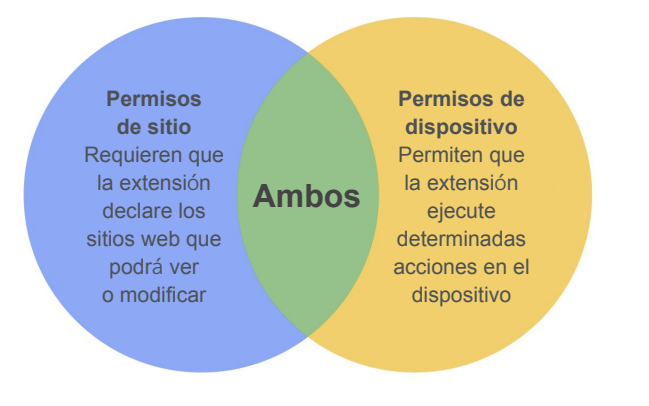

Algunos ejemplos de permisos de sitio pueden ser permitir que una extensión bloquee imágenes o que controle hasta qué punto puedes ampliar o reducir la vista de un sitio. Entre los permisos de dispositivos se pueden incluir el acceso a puertos USB, permitir ver la pantalla o interactuar con otros programas.

Para mitigar aún más el riesgo, puedes gestionar las extensiones con las políticas siguientes:

- **● Permisos bloqueados o permitidos:** evita que las extensiones permitidas se actualicen con permisos nuevos y te permite inhabilitar extensiones después de instalarlas si ya no cumplen tus requisitos.
- **• Hosts bloqueados en tiempo de ejecución:** indica qué extensiones de sitios se pueden ejecutar.
- **Extensiones de instalación forzada:** instala extensiones de forma universal en los equipos de los usuarios para que tengan las herramientas de productividad que necesitan.
- **● Lista de bloqueados y permitidos:** en caso necesario.

Este método de gestión de extensiones de Chrome es más seguro, más fácil de gestionar y funciona bien en organizaciones grandes. Protege a los usuarios frente a extensiones maliciosas y ahorra tiempo al equipo de TI porque ya no tiene que gestionar largas listas de permitidos y bloqueados, revisar actualizaciones ni revisar las extensiones una por una. Todos salen ganando.

### **Empezar a gestionar extensiones por permisos**

Para empezar a gestionar las extensiones de tu empresa por permisos, sigue estos pasos:

- 1. Haz una lista de las extensiones que ya tienen instaladas los usuarios (usa Gestió[n en la nube](https://chromeenterprise.google/intl/es_es/browser/management/) [del navegador Chrome](https://chromeenterprise.google/intl/es_es/browser/management/) o haz una encuesta a los usuarios finales).
- 2. Identifica qué sitios web o hosts deben estar protegidos. Determina qué permisos implican posibles riesgos y, por lo tanto, se deberían restringir.
- 3. Elabora una lista maestra con los datos que has recogido y compártela con las demás partes interesadas para que te den el visto bueno.
- 4. Pon en práctica las nuevas políticas en un entorno de prueba o con un pequeño grupo piloto y, luego, impleméntalas entre los empleados por fases.
- 5. Ten en cuenta los comentarios de los usuarios.
- 6. Repite y perfecciona el proceso cada mes, cada trimestre o una vez al año (según las necesidades de tu organización).

Solo necesitas definir las políticas una vez para implementar una base de permisos admitidos y proteger los sitios sensibles de la empresa. De esta forma, además de aumentar la seguridad de la empresa, se mejora la experiencia de los usuarios.

Los trabajadores pueden instalar extensiones que antes no podían, solo que no podrán ejecutarlas en sitios web sensibles de la empresa.

### **Definir los permisos**

Puedes controlar fácilmente qué extensiones pueden instalar los usuarios. Solo tienes que designar los permisos que se aceptan y marcar los que no.

### Consola de administración de Google

En Windows, Chrome OS, Mac<sup>2</sup> y Linux puedes definir estos controles desde la consola de administración de Google. Si una extensión necesita accesos o permisos que infringen las políticas de seguridad, no se instalará. Por ejemplo, puedes bloquear una extensión que se conecta a los dispositivos USB de los usuarios o que impide leer las cookies. Si una extensión instalada necesita un permiso que has bloqueado, simplemente no se ejecutará. En este caso, la extensión no se elimina, solo se inhabilita.

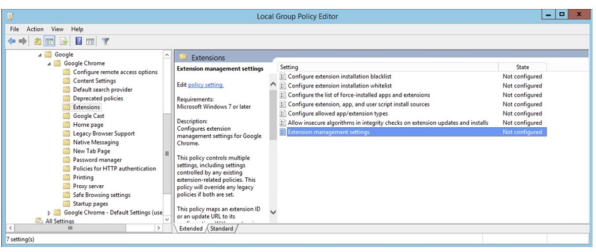

### Directiva de grupos

Otra forma habitual de gestionar extensiones en Windows es mediante la polí[tica de configuraci](https://www.chromium.org/administrators/policy-list-3/extension-settings-full)ón de [extensiones.](https://www.chromium.org/administrators/policy-list-3/extension-settings-full) El Editor de administración de directivas de grupo te permite definir varias políticas en un solo lugar con una cadena JSON o en el registro de Windows. La política de configuración de extensiones permite controlar cosas como el modo

de instalación, la actualización de URLs, los permisos bloqueados, las fuentes de instalación, los tipos permitidos, las instalaciones bloqueadas, así como los hosts bloqueados y permitidos en tiempo de ejecución. Puedes optar por definir los ajustes de gestión de todas las extensiones con esta herramienta o definir los controles mediante otras políticas independientes. La configuración se define a través del registro de Windows o de una cadena JSON en el editor de directivas de grupo de Windows.

### **Consideraciones adicionales**

Algunas organizaciones empresariales prefieren crear su propio sitio para descargar extensiones. Google no recomienda este método, ya que puede ser menos seguro que [Chrome Web](https://chrome.google.com/webstore/category/extensions?hl=es) [Store,](https://chrome.google.com/webstore/category/extensions?hl=es) que incluye análisis de código manuales y automáticos para evitar que se envíe código malicioso a los usuarios.

#### Gestió[n en la nube del navegador Chrome](https://chromeenterprise.google/intl/es_es/browser/management/)

es una consola nueva que te permite gestionar la configuración del navegador Chrome para Windows, Mac y Linux en un mismo lugar. La consola ofrece una vista detallada del estado del navegador Chrome en tu entorno, con información instantánea sobre lo siguiente:

- Las versiones del navegador Chrome que hay instaladas en los ordenadores y portátiles de la empresa, independientemente del tipo de dispositivo.
- Las extensiones instaladas en cada navegador.
- Las políticas que se aplican a cada navegador.

La consola también te permite bloquear una extensión sospechosa en todos los equipos con un solo clic.

# **Gestionar las extensiones de Chrome como en Google**

Después de usar el método tradicional de gestión de extensiones mediante listas de bloqueados y permitidos en más de 300.000 puntos finales durante años, el equipo de TI de Google quería encontrar un método menos complicado que equilibrara las necesidades de IT y seguridad de la empresa con la productividad de los empleados. Su solución, gestionar las extensiones por permisos, es una propuesta escalable y segura que reduce en gran medida el trabajo extra.

Al igual que Google, tú también puedes pasar de las listas de bloqueados y permitidos al método más seguro que se describe en este documento. Obtendrás la seguridad que tu empresa necesita y permitirás que los usuarios instalen extensiones seguras que aumentan su productividad.

#### **Empieza ya a gestionar las extensiones por permisos.**

Para obtener más información sobre la gestión de extensiones del navegador Chrome, **consulta los recursos siguientes**:

Lee la guía sobre có[mo gestionar extensiones](https://support.google.com/chrome/a/answer/9296680?hl=es) [en tu empresa](https://support.google.com/chrome/a/answer/9296680?hl=es) Repasa la [sesión de formación de Google Cloud](https://cloud.withgoogle.com/next/sf/sessions?session=MD205) [Next'19: Cómo gestiona el equipo de TI de Google](https://cloud.withgoogle.com/next/sf/sessions?session=MD205) [Cloud las extensiones de empresas](https://cloud.withgoogle.com/next/sf/sessions?session=MD205) Examina las opciones de [Gestión en la nube](https://chromeenterprise.google/intl/es_es/browser/management/) [del navegador Chrome](https://chromeenterprise.google/intl/es_es/browser/management/) Consulta las descargas del [navegador Chrome](https://chromeenterprise.google/intl/es_es/browser/download/) en tu empresa Más información sobre la [asistencia para empresas](https://services.google.com/fh/files/helpcenter/chrome_browser_enterprise_support_one_pager.pdf) [del navegador Chrome](https://services.google.com/fh/files/helpcenter/chrome_browser_enterprise_support_one_pager.pdf) Consulta la [lista de políticas del navegador Chrome](https://www.chromium.org/administrators/policy-list-3) Visita el [centro de ayuda para empresas](https://support.google.com/chrome/a/?hl=es#topic=7679105) [del navegador Chrome y](https://support.google.com/chrome/a/?hl=es#topic=7679105) el [foro de ayuda](https://support.google.com/chrome/community/?hl=es&gpf=%23!forum%2Fchrome) [del navegador Chrome](https://support.google.com/chrome/community/?hl=es&gpf=%23!forum%2Fchrome)